# **ITRA-AxisControl**

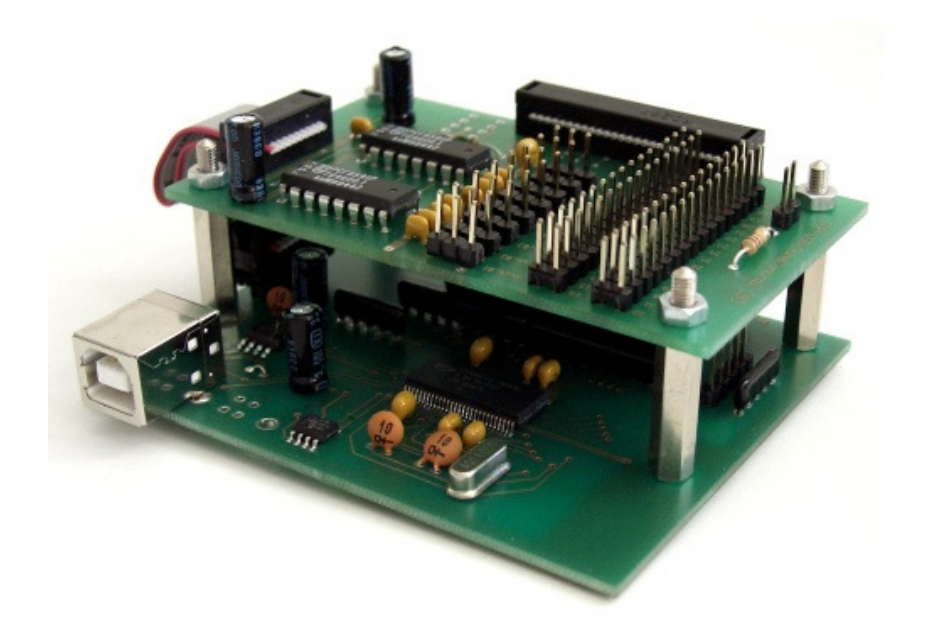

USB-Game Controller für Cockpit-Bau USB game controller for cockpit building

## **Handbuch / Manual**

WEB: www.itra.de Mail: itra@itra.de

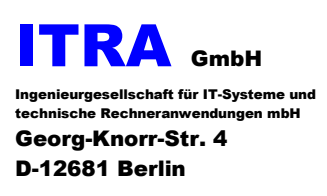

**Tel.: +49 +30 4284930 FAX: +49 +3222 9966955** 

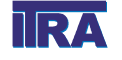

## **Bausatz ITRA-AxisControl**

## **Einsatzgebiet:**

Der Bausatz dient dem Aufbau eigener Cockpitlösungen im Zusammenhang mit dem Microsoft Flugsimulator FS2004/FSX, ist aber auch für andere gamecontrollerbasierte Anwendungen einsetzbar.

## **Lieferumfang**:

- USB-Controller-Block (UCP-CON2, AxisControl) untereinander verbunden mit Flachbandkabel 26-/10polig
- 1 USB-Kabel Fullspeed A-B
- Installations-CD

Der Bausatz ITRA-AxisControl besteht aus einem speziell bestückten und programmierten USB-Controller UCP-CON2 und der Erweiterungsbaugruppe AxisControl für bis zu 8 Analogeingänge und 32 Tasten. Diese zwei Baugruppen sind als Leiterplattenstapel montiert und untereinander mit Flachbandkabel verbunden. Das Gerät wird mit der geladenen Firmware als Gamecontroller im Windows-System erkannt

## **Schnelleinstieg**

- 1. **Installieren Sie zuerst das AxisControl-Treiber-Paket.** Legen Sie dazu die CD in das Laufwerk. Falls die CD nicht automatisch startet, führen Sie bitte das Programm **Start.exe** auf der CD aus. Die Installation des AxisControl-Treiberpaketes kann über die Programmoberfläche oder aus dem Menüpunkt **Treiber-Support** ausgeführt werden. Bestätigen Sie dabei das Sicherheitszertifikat für "ITRA GmbH" und die Meldung, dass der Windows-Logo-Test (WindowsXP) nicht bestanden wurde.
- 2. Schließen Sie den USB-Controller an den USB-Port des PCs an. Benutzen Sie bitte dazu das beiliegende Kabel USB A-B. Wenn das Treiberpaket installiert ist, werden in WindowsVista/7 die Gerätetreiber ohne weitere Nachfragen installiert, in WindowsXP muss man eventuell einige Meldungen der Hardware-Erkennung bestätigen.

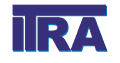

## **Installation der USB-Controller-Software**

Als Betriebssystem muss auf Ihrem PC Windows/XP/Vista/7 32- oder 64-bit installiert sein. Nur diese Versionen der Windows-Systeme werden automatisch erkannt und unterstützen vollständig und stabil die USB-Technik.

**Achtung: Installieren Sie vor dem Anschließen des USB-Controllers unbedingt das AxisControl-Treiber-Paket** über die Programmoberfläche oder aus dem Bereich Treiber-Support der CD. Bestätigen Sie dabei das Sicherheitszertifikat für "ITRA GmbH". Bitte betätigen Sie die Schaltfläche **"Installation fortsetzen"** bei der Meldung, dass der Windows-Logo-Test (WindowsXP) nicht bestanden wurde. Weitere Einzelheiten befinden sich in der Anleitung zur Treiberinstallation.

Nach der Installation der Software verbinden Sie mit dem USB-Kabel den USB-Controller mit dem PC.

Nach dem Anschließen des Gerätes wird der USB-Controller vom Windows-Betriebssystem erkannt. Lassen Sie die Gerätetreiber vom System automatisch suchen. Die Hardwareerkennung erfolgt zweimal, das erste Mal für den Firmware-Loader und das zweite Mal für das HID-Gerät Gamecontroller.

Mit dem Treiber wird die zugehörige Firmware in den Speicher des USB-Controllers geladen und die Firmware gestartet.

Nach erfolgreichem Start der Firmware wird der USB-Controller als Gamecontroller mit der Bezeichnung **ITRA 8-AxisControl** vom Betriebssystem erkannt.

Die Zuordnung der Flugsimulatorsteuerachsen zu den Achsen des ITRA-AxisControl und die der Tasten erfolgt im Flugsimulator unter OPTIONEN/STEUERUNG.

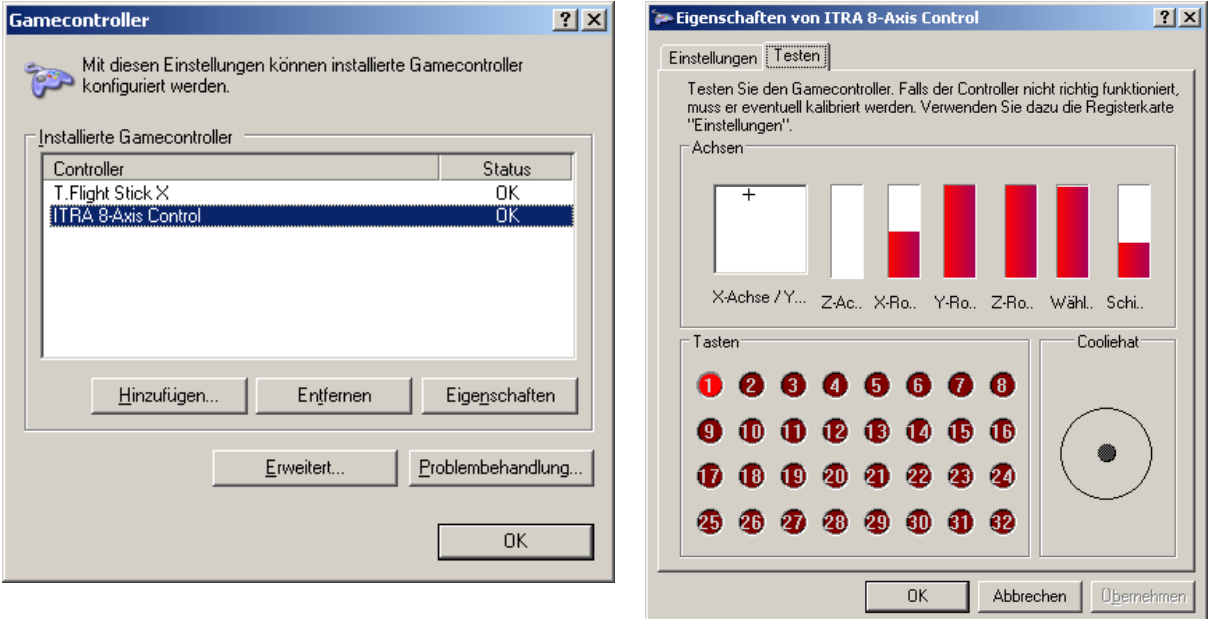

**Abb. 1:** Installationsfenster des Game Controllers **ITRA 8-Axis Control**

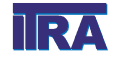

## **Strukturübersicht**

**Abb. 2:** Strukturübersicht über ITRA-AxisControl

## **Verbindung der Baugruppen untereinander**

Die Erweiterungsbaugruppe AxisControl wird mit zwei Flachbandkabeln mit dem USB-Controller UCP-CON2 verbunden. Das 10polige Kabel dient der Spannungsversorgung und zur Datenübertragung mit dem USB-Controller. Als Betriebsspannung wird 3,3V verwendet und GND ist die gemeinsame Masse. Bei empfohlener Stapelmontage der Baugruppen sitzen die Anschlüsse genau übereinander.

## **USB-Controller UCP-CON2**

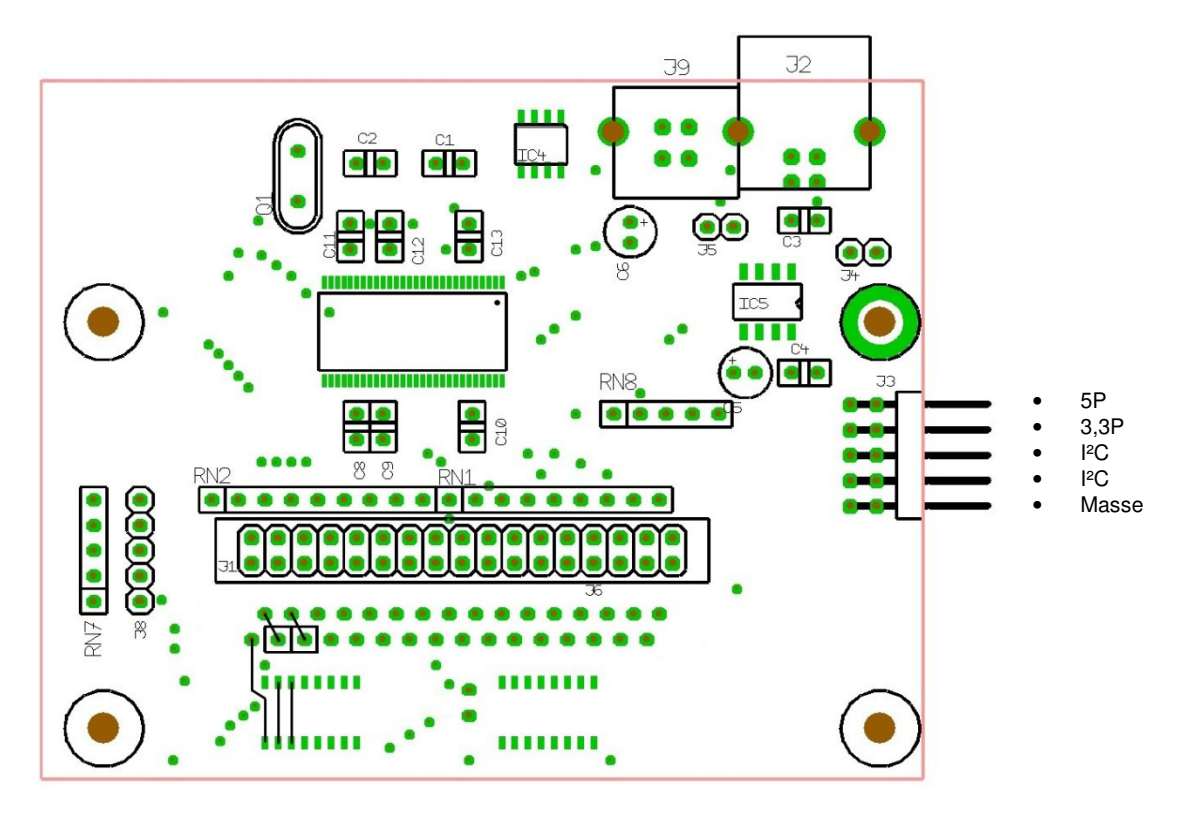

**Abb. 3:** USB-Controller UCP-CON2

#### **Belegung der Steckverbinder auf der USB-Controller-Baugruppe UCP-CON2**

J2 (alternativ J9) - USB Verbindung zum PC

J3 – Spannungsversorgung, Signale für die serielle Kommunikation mit der die Erweiterungsbaugruppe AxisControl, die die Analogwertverarbeitung übernimmt.

J1- Signale der Controllerports, Anschluss der Tasten. Jeweils 16 Taster sind zwischen den Anschlüssen Ta01-16 und S0…S15 sowie Ta17-32 und S0…S15 möglich. Für einen einfacheren Anschluss der Tasten werden diese Anschlüsse über ein Flachbandkabel zur Erweiterungsbaugruppe AxisControl geführt und dort auf die Steckverbinder J11/12, J13/14 geleitet.

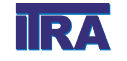

**ITRA-AxisControl, Handbuch** Seite 5

J8 - Anschluss von 4 Tastern mit einem gemeinsamen Anschluss, um die Cooliehat-Funktion (Point of View, 8-Wege-Steuerkreuz) zu realisieren.

#### **Alle Taster müssen potentialfrei (keine Verbindung nach Masse) ausgeführt werden.**

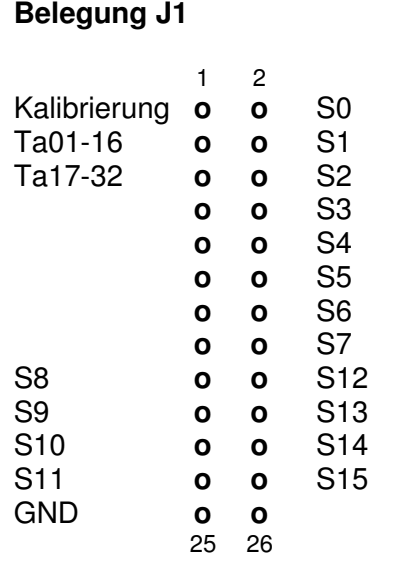

#### **Belegung J3**

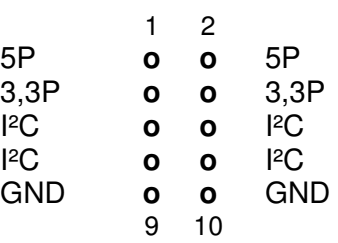

#### **Belegung J8**

1

- 5 **o** GND/ gemeinsamer Anschluss
- **o** Cooliehat links
- **o** Cooliehat oben/hinten
- **o** Cooliehat rechts
- **o** Cooliehat unten/vorn

## **Erweiterungsbaugruppe AxisControl**

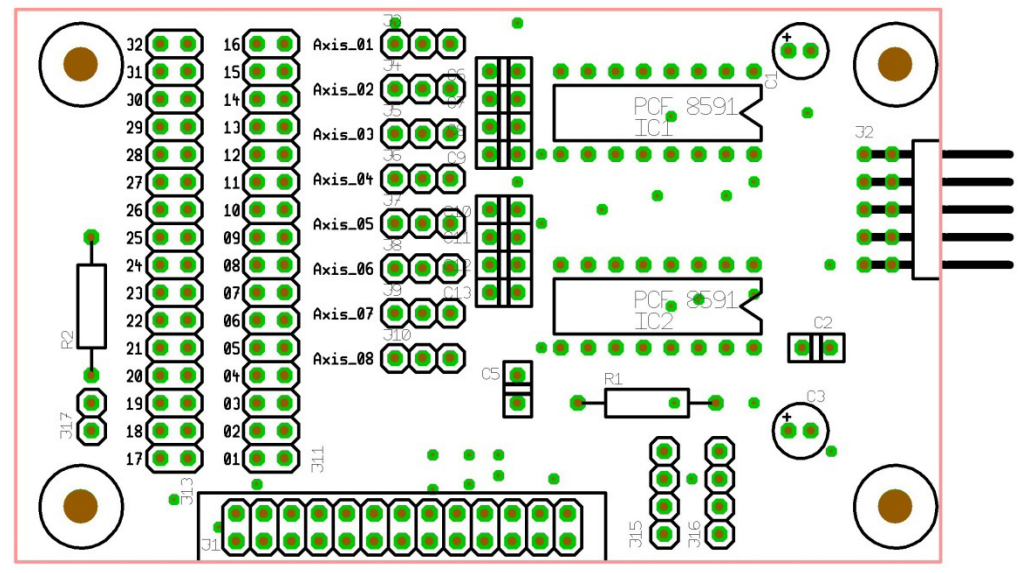

**Abb. 4:** Erweiterungsbaugruppe AxisControl

Die Baugruppe AxisControl dient dem Anschluss der Potentiometer und Taster, der **Steckverbinder J1** wird mit USB-Controller J1 verbunden.

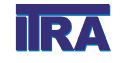

#### **Belegung J2 (Stromversorgung, I²C)**

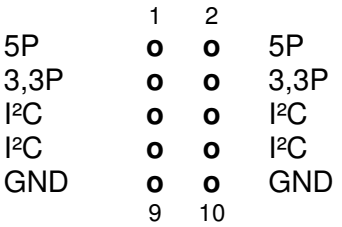

Der Steckverbinder J2 wird mit USB-Controller J3 verbunden

### **Belegung J3-J10 (Potentiometer)**

1 2 3 **o o o** | | | AGND | VRef Signal

Die Potentiometer (50..100kOhm) werden zwischen VRef und AGND geschaltet, der Abgriff des Potentiometers wird mit dem Signal-Eingang verbunden. VRef beträgt 3,3 Volt. Es kann aber auch eine beliebige auf AGND bezogene Eingangsspannung im Bereich von 0 bis 3,3 Volt für Steuerzwecke zugeführt werden.

Offene Signal-Eingänge sollten mit einem Kurzschluss-Stecker nach Masse (AGND) verbunden werden.

#### **Es gilt folgende Windows-Achsenzuordnung beim Gamecontroller:**

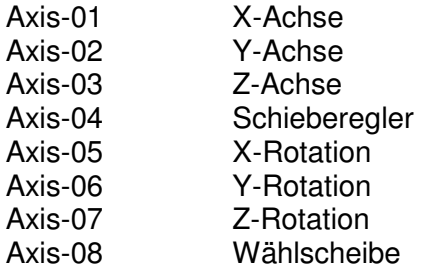

### **Belegung J11/12, J13/14 (Taster)**

Jeweils zwei Kontaktstifte dienen dem Anschluss eines **potentialfreien** Schaltkontaktes. Die Taster dürfen **keinen Bezug** zu Masse/GND haben.

### **Belegung J17 (Schalter)**

Anschluss eines Schalters, um alle Taster-Ereignisse zu deaktivieren, damit beim Kalibrieren der Achsen im Windows-System keine ungewollten Ereignisse ausgelöst werden. In der Windows Gamecontroller Kalibrierung beenden Tastenereignisse die Kalibrierung oder schalten zur nächsten Achse.

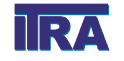

**Anwendungsbeispiel:** 

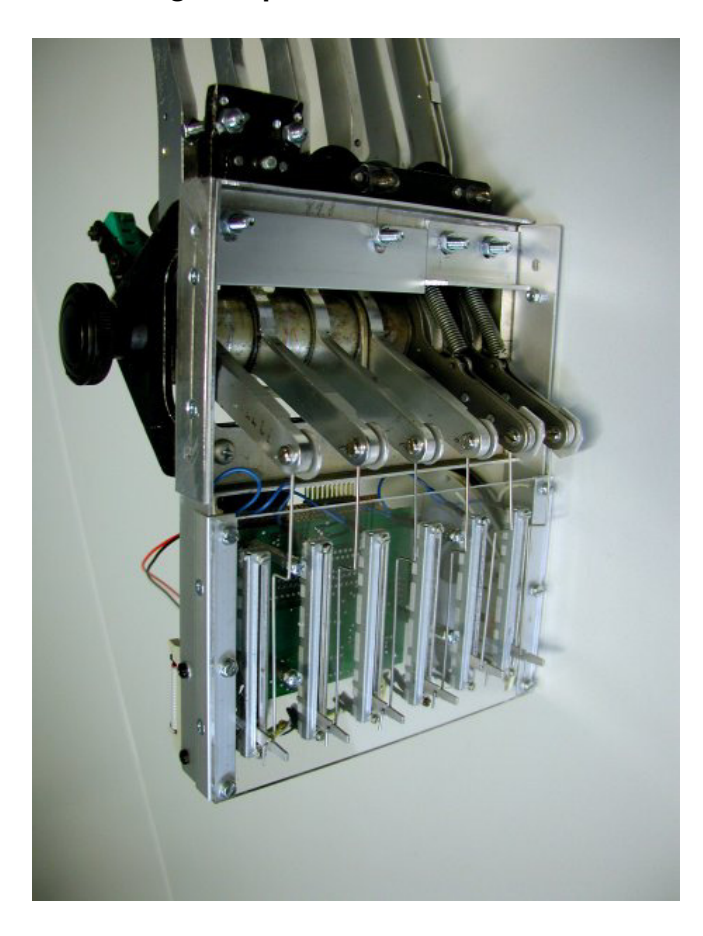

**Abb. 5:** Beispiel einer Mehrachsenanwendung mit Schiebepotentiometern

Beachten Sie bei der Zuordnung der Achsen, dass X- und Y-Achse im Kalibrierprogramm des Gamecontrollers nur gemeinsam kalibriert werden können und eine Mittelstellung abgefragt wird. Wenn kein Steuerhorn oder Steuerknüppel mit Mittelstellung für diese Achsen verwendet wird, sollten gleichartige Achsen verwendet werden, bei denen man sich vorher eine angenommene Mittelstellung markiert.

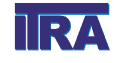

## **Wichtiger Hinweis zur Selbstmontage**

Bei der Verdrahtung des USB-Controllers müssen Lötverbindungen ausgeführt werden. Bitte beachten Sie, dass diese Lötarbeiten nur mit Lötgeräten kleiner Leistung ausgeführt werden dürfen. Wir empfehlen nur Lötgeräte mit maximal 12 W Heizleistung einzusetzen.

Bitte verwenden Sie nur säurefreie Flussmittel.

Bei der Ausführung der Lötarbeiten ist darauf zu achten, das gesamte Wärmeeintrag auf die Leiterplatte und die Steckverbinder nicht zu groß wird und sich womöglich verformen.

## **Technischer Support**

Wenn Sie Fragen zur Handhabung der Baugruppe haben, lesen Sie bitte erst aufmerksam dieses Handbuch, die FAQ's und die Anleitung zur Software.

Sollten Sie weiterhin keine Antwort auf Ihre Frage gefunden haben, so haben Sie die Möglichkeit, sich auf der Internet-Site des Herstellers unter http://sim.itra.de über neue Mitteilungen, über Tipps und Problemlösungen (FAQ) zu informieren.

Sollten Sie immer noch keine Antworten gefunden haben, so richten Sie eine Anfrage über E-Mail an itra@itra.de.

## **Garantiebedingungen**

- 1. Wird an dem Gerät trotz sachgemäßer Handhabung (entsprechend den Hinweisen in der Bedienungsanleitung) ein Defekt festgestellt, wird die Reparatur innerhalb eines Jahres ab dem Kaufdatum kostenlos durchgeführt. Legen Sie bei Inanspruchnahme bitte den Originalkaufbeleg bei Ihrem Händler oder dem Hersteller vor.
- 2. Die Versandkosten zum und vom Händler oder zum Hersteller sind vom Kunden zutragen.
- 3. Innerhalb der Garantiezeit werden dem Kunden in den folgenden Fällen dennoch Kosten für Reparaturarbeiten in Rechnung gestellt:
- (a) Für Schäden, die auf unsachgemäße Handhabung (anders als die Hinweise in der Bedienungsanleitung) zurückzuführen sind.
- (b) Für Schäden, die auf Reparaturen, Umbauten und Reinigungen, die nicht vom Hersteller vorgenommen wurden, zurückzuführen sind.
- (c) Für Schäden, die auf unsachgemäßen Transport, auf Fall oder Erschütterung nach dem Kaufdatum zurückzuführen sind.
- (d) Für Schäden, die auf unsachgemäße Lagerung zurückzuführen sind.

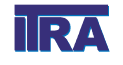

## **Unsere Produkte für den Cockpitbau**

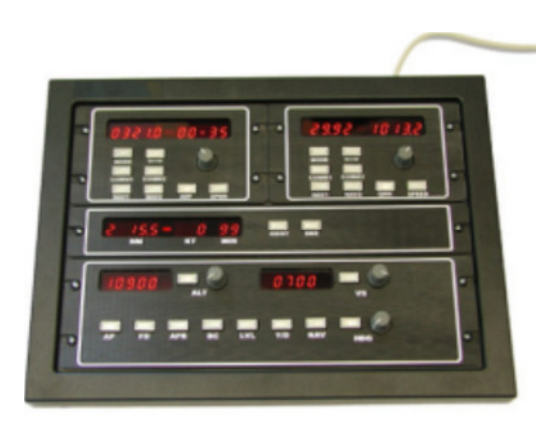

### **System ITRA-MODULES**

- USB-Controller MODULE-CON2
- MODULE-RMP mit Funktionen COMM1, COMM1, NAV1, NAV2, ADF, XPDR
- MODULE-MFP mit Funktionen COMM1, COMM2, NAV1, NAV2, QNH, SPEED
- MODULE-NAV1 / NAV2
- MODULE-COMM1 / COMM2
- MODULE-ADF
- MODULE-XPDR
- MODULE-DME
- MODULE-AP
- MODULE-OMI

### **USB-Controller UCP-CON2**

- Programmierbarer USB-Controller
- arbeitet mit einem Tastaturmanager unter Windows als Tastaturcontroller
- Tastaturmatrix 16 Zeilen x 16 Spalten für bis zu 256 Tasten, Standard-Bestückungsvariante mit 9 Zeilen x 16 Spalten für bis zu 144 Tasten
- auf jeder Taste bis zu max. 255 virtual Keycodes hintereinander ablegbar, Pause zwischen zwei Keycodes möglich
- jede Taste kann wahlweise mit einer Repeat-Funktion programmiert werden

### **Drehimpulsgebersteuerung UCP-ROTARY4**

- 4 Drehimpulsgeber mit Impulsausgang für Vorwärts- und Rückwärts-Richtung und Impuls beim Druck auf die Achse.
- verwendbar zum Anschluss an die Tastaturmatrix des UCP-CON2

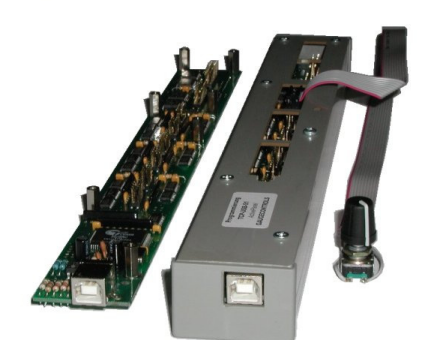

### **CBC-USB-GaugeControl**

- Cockpit-Building-USB-Controller mit Schaltersteuerung für Starter, BAT, ALT, Avionics, Licht, Fuelpump usw.
- sechs Dehgeber für OBS1, OBS2, HDG, ADF, Gyro, QNH
- Controller programmiert für die Benutzung im MS FS

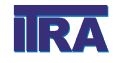

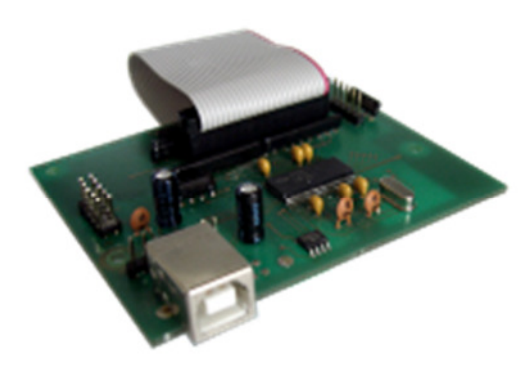

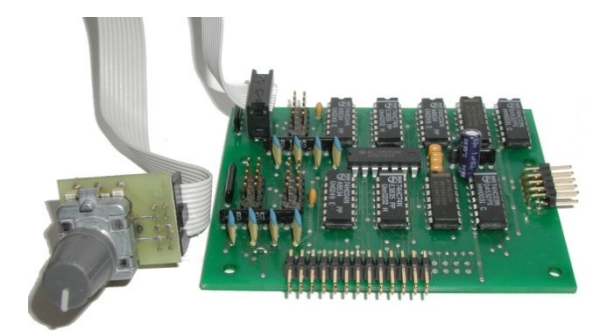

## **Building Kit ITRA-AxisControl**

## **Application Area:**

The unit was developed for cockpit builders in combination with Microsoft Flight Simulator FS2004/FSX, it is also usable for other game controller based applications.

## **Scope of supply**:

- USB-Controller unit (UCP-CON2, AxisControl) connected with flat ribbon cable 26-/10pin
- 1 USB cable Fullspeed A-B
- Installation CD

The ITRA-AxisControl consists of the special assembled and programmed USB-Controller UCP-CON2 and the extension unit AxisControl for up to 8 analog inputs and 32 keys. Both units are mounted together and connected with flat ribbon cable. After loading and starting the firmware with the driver, the device is detected in the Windows system as Game Controller.

## **Quickstart**

- 1. **Install first the AxisControl driver package**. In order to install the software place the CD into your CD drive. If autostart is disabled you have start the program start.exe from the root directory of the CD. The **AxisControl Driver Package** can be installed from the program window or from menu **Driver support**. You must confirm the digital signature for "ITRA GmbH" and the Windows-Logo-Test message.
- 2. Now you can connect the USB controller with the USB port of your PC. Use the USB A-B cable which was supplied with your device. If the driver package is installed, WindowsVista/7 installs the device drivers without any questions, in WindowsXP you have to confirm some messages.

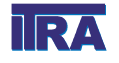

## **Installation of USB controller software**

The controller is developed for the operating systems WindowsXP/Vista/7. Only these systems have stable support for USB connections.

**Attention: Please install first the AxisControl driver package** from the program window or from the installation menu "Driver Support" before the device is connected to the USB port of the PC. You must confirm the digital signature for "ITRA GmbH". You have also to confirm the Windows message to continue the installation on the system message of the Windows Logo Test (WindowsXP).

Additional information you will find in the instruction for the driver installation.

After installation of the AxisControl driver the device is connected to the USB port of the PC.

If the device is connected, the USB controller is detected by the Windows operating system. Let the system search automatic for the driver.

The hardware detection comes twice, first time for the firmware loader and then for the Game Controller.

After loading and starting the firmware the USB-Controller is detected as game controller **ITRA 8-Axis Control** in the windows operating system.

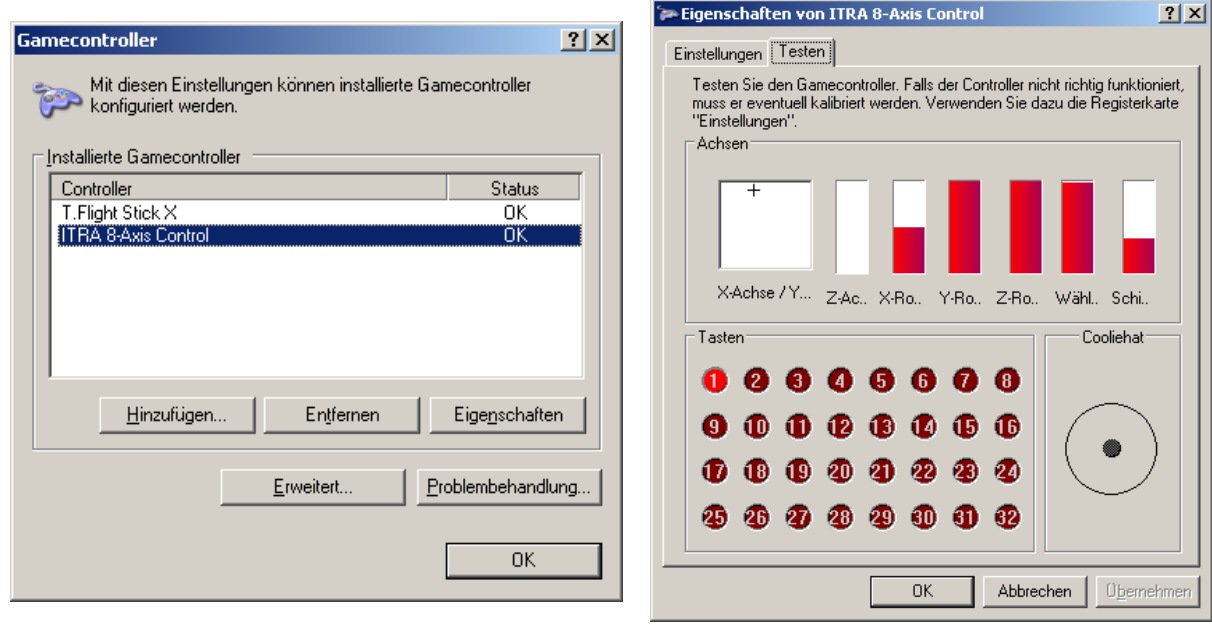

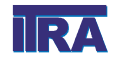

## **Connecting the units**

The extension unit AxisControl is connected with two connectors to USB controller UCP-CON2. The 10pin flat ribbon cable is necessary for the power supply ad for the communication between the units. The power supply is 3,3V and GND is the Ground. The connectors are one above the other.

## **USB-Controller UCP-CON2**

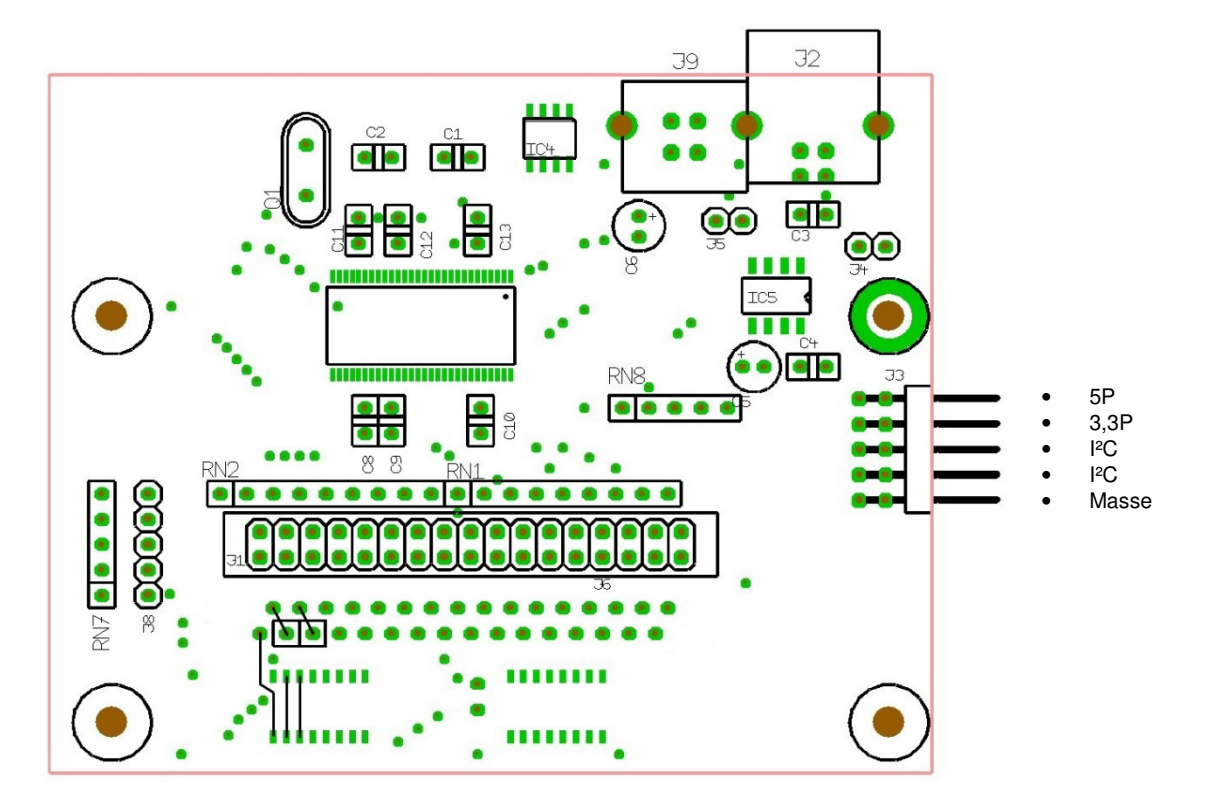

### **Abb. 1:** USB-Controller UCP-CON2

#### **Pinout of the Connectors**

- J2 USB connector to the PC
- J3 Connector for power supply, serial communication to the AxisControl.

J1 – Flat ribbon cable for the controller ports for the keys. 16 keys at a time may be connected between Key01-16 and S0...S15 or Key17-32 and S0...S16. For an easier connection of the keys these ports are connected to the AxisControl with a 26pin cable to the connectors J11/12, J13/14.

J8 - 4 keys for coolie hat function.

## **All keys have to be potential-free / floating.**

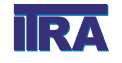

#### **Pinout J1**

#### **Pinout J3**

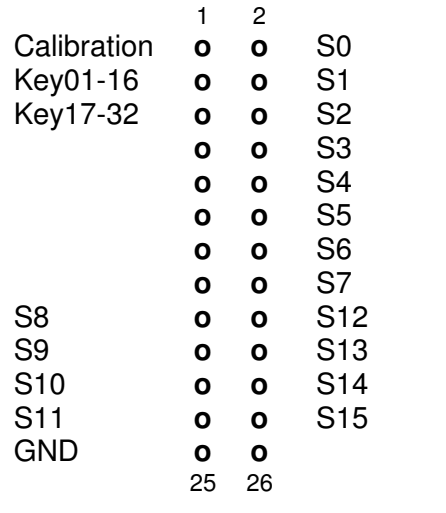

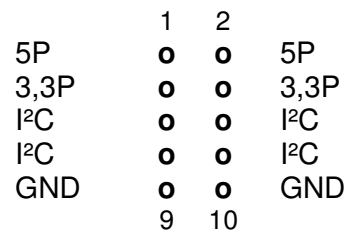

### **Pinout J8**

1

- 5
- **o** GND/ common **o** Coolie hat left
- 
- **o** Coolie hat up/back
- **o** Coolie hat right **o** Coolie hat down/forward
	-

## **Extension unit AxisControl**

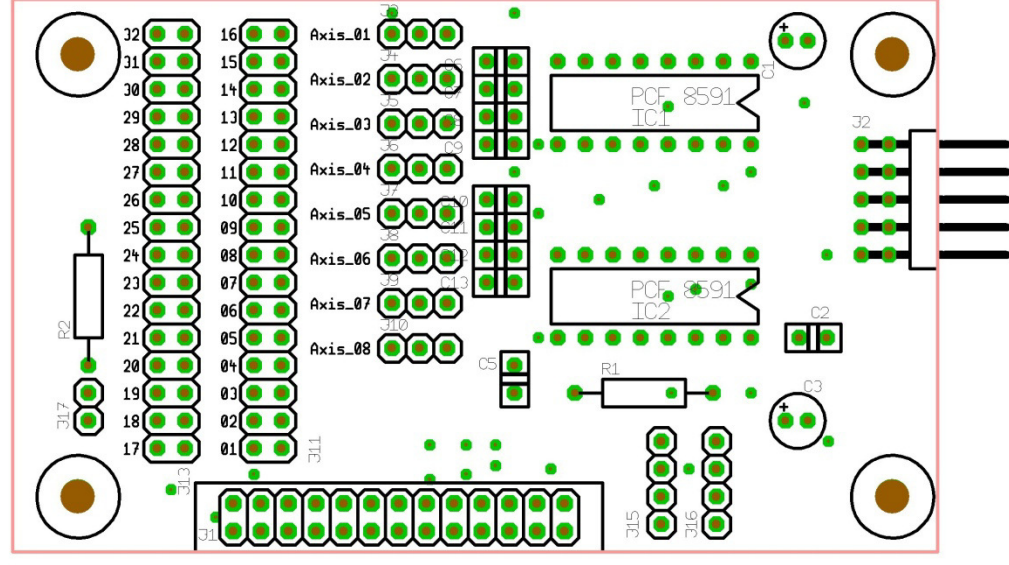

Abb. 2: Extension unit AxisControl

All potentiometers and button keys are connected to the unit AxisControl. Connector J1 is connected to the USB controller J1.

### **Pinout J2 (Power supply, I²C)**

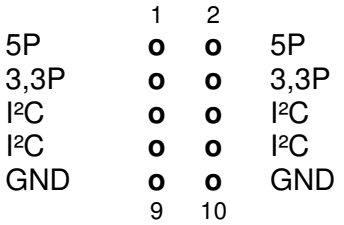

Connector J2 is connected to the USB controller J3.

1 2 3 **o o o** | | | AGND | VRef Signal

The potentiometer (50..100kOhm) are connected between VRef and AGND, the wiper of the potentiometer is connected to Signal-Input. VRef is 3,3 Volt. You can also use a clamping voltage between 0 and 3,3 Volt referred to AGND for control.

Open Signal-Inputs should be connected to AGND with a shortcut connector.

#### **There is the following assignment between Axis-xx and the Windows axis of the game controller:**

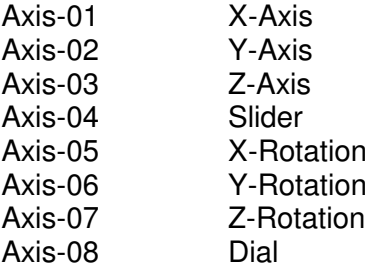

### **Pinout J11/12, J13/14 (Keys)**

For each key there are two pins to connect a **potential-free** key. They must not have any contact to GND.

### **Pinout J17 (Switch)**

While calibrating the axis you can suppress all key events by shorting the pins of J17 with a switch. This is necessary because in the Windows game controller calibration key events will finish the calibration of an axis or switch to the next axis.

## **Special controllers programs**

We have different versions of the firmware, so we have controller for 4 and 8 axis, for 8, 16, 32 keys. In a special controller software we have a software range control, that generates events for key 17 to 32 in this range by software . For every axis you have two ranges. At this time these ranges are defined in the firmware.

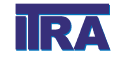

## **Application example:**

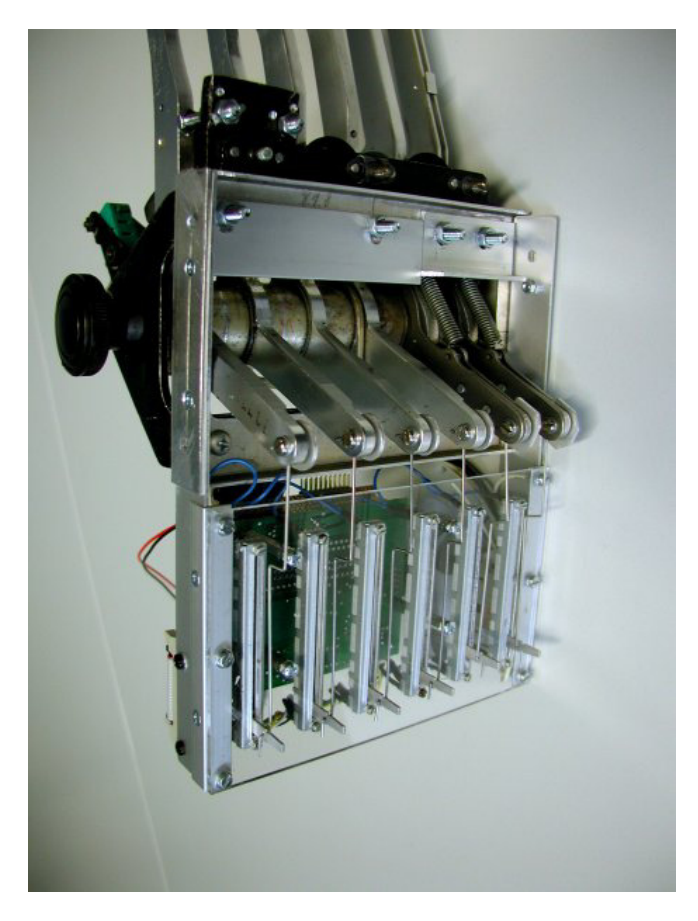

Consider that the X- and Y-axis may only calibrated together in the calibration program of the game controller and a center position is asked. If no yoke or flight stick with center position is used, you should use two similar axis and mark a center position of both for that case.

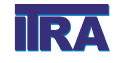

## **Important hints for self mounting**

At wiring keys to the USB-Controller there must accomplished soldering connections. Please pay attention that only a soldering iron with low power is used. We recommend using soldering irons with only 12 Watts.

Please use only flux without acid.

At soldering you must pay heed to, that not too much heat is brought in the connectors and the printed circuit board. The connectors may be deformed.

## **Technical Support**

If you require any help on installing or using ITRA-AxisControl, read first the manual. If you still have any problems, then you can contact us through our Web Site: http://sim.itra.de. The email address is: itra@itra.de.

## **Guarantee**

- 1. If the unit should prove be defective despite correct connection and installation, please return to your dealer or directly to the manufacturer for repair or replacement. This unit is guaranteed for one year from the date of purchase and you should therefore keep your proof of purchase in a secure place and send this or a copy with the unit in the event of a guarantee claim.
- 2. Please note that the manufacturer cannot be responsible for the cost of carriage to and from the customer.
- 3. The manufacturer cannot be held liable in the case of defects that were caused by improper use or storage of the unit.

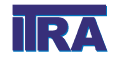

## **Our products for cockpit building**

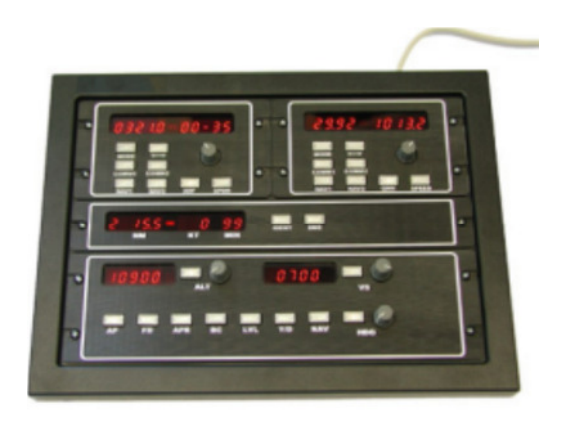

#### **System ITRA-MODULES**

- USB-Controller MODULE-CON2
- MODULE-RMP with functions COMM1, COMM1, NAV1, NAV2, ADF, XPDR
- MODULE-MFP with functions COMM1, COMM2, NAV1, NAV2, QNH, SPEED
- MODULE-NAV1 / NAV2
- MODULE-COMM1 / COMM2
- MODULE-ADF
- MODULE-XPDR
- MODULE-DME
- MODULE-AP
- MODULE-OMI

## **USB-Controller UCP-CON2**

- programmable USB-Controller
- works with a keyboard manager as keyboard controller
- Keyboard matrix 16 rows x 16 columns up to 256 keys, default versions with 9 rows x 16 columns for up to 144 keys
- On every key up to max. 255 virtual key codes programmable, delay between key codes are possible
- Every key can get a repeat function

## **Rotary Encoder Control UCP-ROTARY4**

- Rotary encoder control for 4 rotary encoders with impulse output for left and right rotation and for push button
- Usable for the connection to the keyboard matrix of the UCP-CON2

## **CBC-USB-GaugeControl**

- Cockpit-Building-USB-Controller with switch control for starter, BAT, ALT, Avionics, light, fuel pump etc.
- six rotary encoder for OBS1, OBS2, HDG, ADF, Gyro, QNH
- Controller programmed for use in MS FS

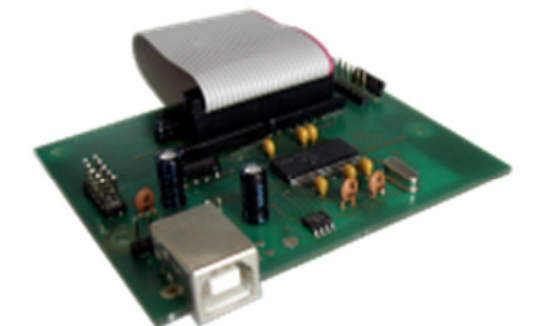

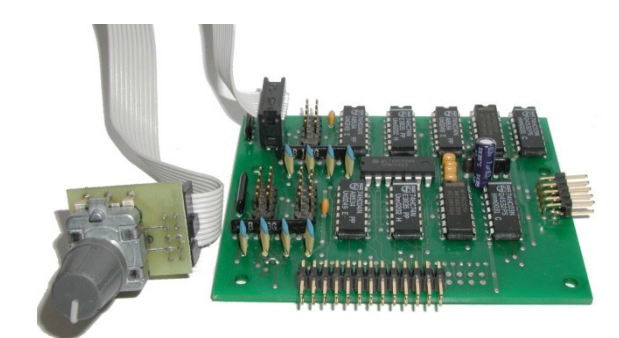

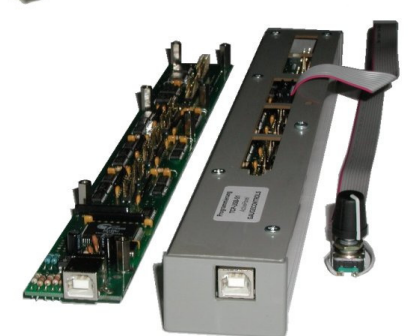

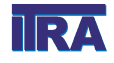